# **NOKIA** Developer [APIBridge](http://developer.nokia.com/community/wiki/APIBridge_Web_Runtime_API) Web Runtime API

# Purpose of this document

This document explains how to use the services provided by the [APIBridge](http://www.developer.nokia.com/info/sw.nokia.com/id/d697a64f-ddae-4937-8151-be157b542d26/ApiBridge.html) & component from the Web Runtime (WRT) environment. The document describes the API used to access the services provided by the APIBridge and how to set up the WRT application to make use of the APIBridge.

# APIBridge High-Level Architecture

The APIBridge is a Symbian server that exposes an HTTP interface for communication between the server and its clients. The APIBridge can be used in the WRT environment by making Ajax calls to the local host port that the APIBridge listens to. The following architecture diagram explains the different parts of the system:

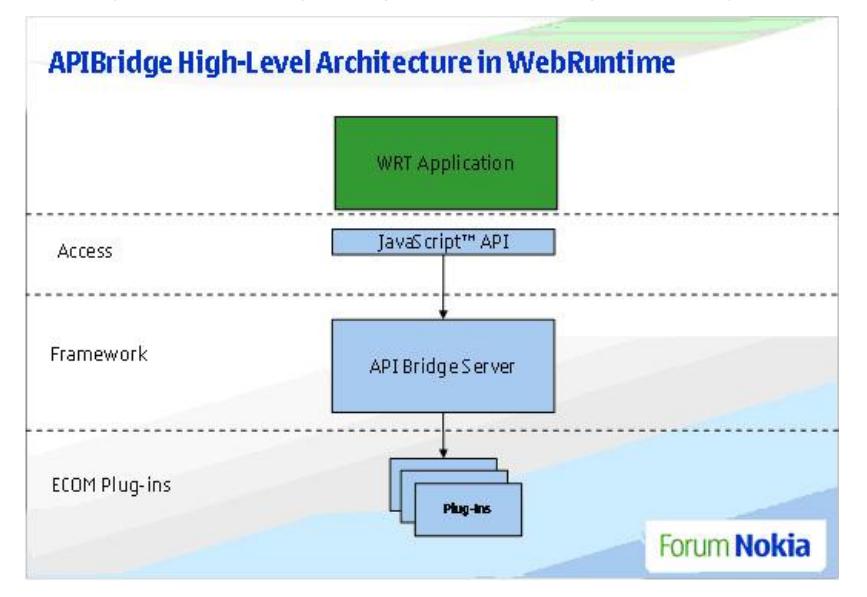

Here is a description of each of the components:

#### **Component Description**

The JavaScript™ API provides WRT applications with a function-based interface to the services of the APIBridge. It performs the following activities:

- Access **JavaScript** Internally generates the HTTP requests to the APIBridge from the function calls, abstracting this complexity from the application developer;
	- Performs the required security checks and calls to the APIBridge in order to authenticate the application. This layer is represented by the apibridge.js file, which can be included and used in any WRT application that intends to use the APIBridge. Chapter 3 provides a description of the functions available.

#### Framework

Layer

API

Layer APIBridge Server The APIBridge Server is responsible for authenticating clients, receiving requests, routing requests to the appropriate APIBridge plug-in for execution, and returning the results. ECOM Plugins Layer Plug-ins are responsible for analysing the parameters in the request, calling the appropriate Symbian APIs to execute it, and creating the HTTP response.

Plug-ins

# APIBridge Web Runtime API

This chapter describes the JavaScript API available for WRT applications. The function API described here is contained in the apibridge.js file that developers will need to include in their WRT applications.

The required file can be found at the following:

*<APIBridge Directory>\js\apibridge.js*

A complete sample WRT application that uses the APIBridge APIs can be found in

http://developer.nokia.com/community/wiki/APIBridge\_Web\_Runtime\_API (C) Copyright Nokia 2014. All rights reserved

### **File Upload**

### **Description**

This function allows for the upload of a file to a web server using a multipart/form-data POST request. It also supports the addition of accompanying parameters in the same POST request:

**fileUpload ( varName, fileName, url, parameters, onSuccess, onError )**

#### **Parameters**

j<br>Literature eta erresta erresta erresta

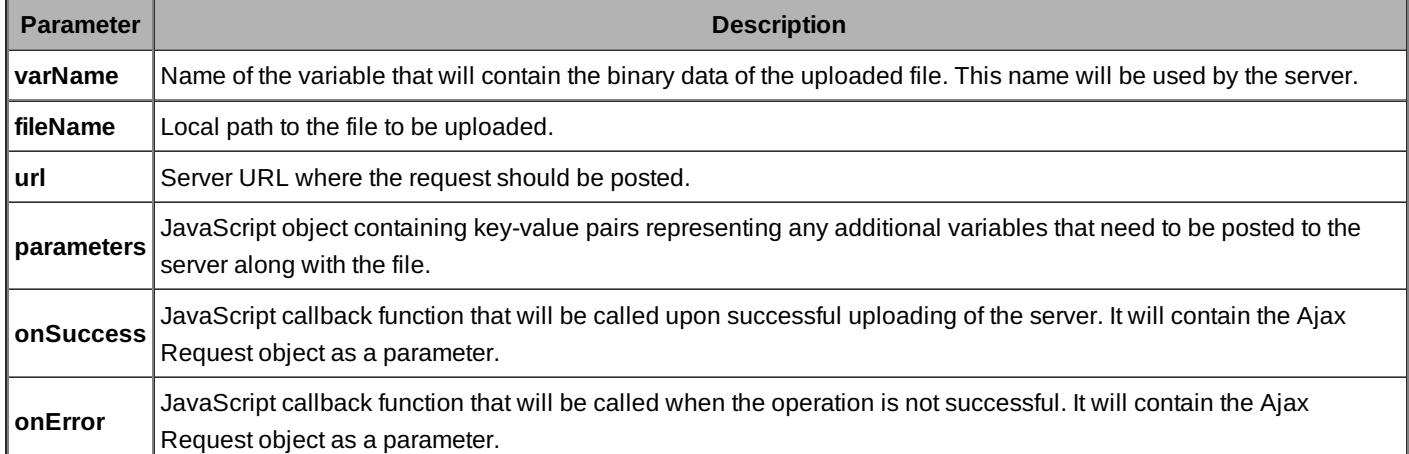

#### **Usage**

```
var parameters = \{"userId" : "12345",
"title" : "Upload Test"
};
APIBridge.fileUpload(
"image",
 "C:\Images\test.jpg",
 "http://www.test.com/fileupload.php",
 parameters,
 function(res) {
 alert("Done");
 },
 function(res) {
 alert("ERROR: " + res.status);
 }
);
```
### **New File Service**

i<br>Listos de la construcción de la construcción de la construcción de la construcción de la construcción de la co

### **Description**

This function allows WRT applications to embed native applications in order to capture images, videos, and audio:

```
newFileService ( fileType, onSuccess, onError )
```
#### **Parameters**

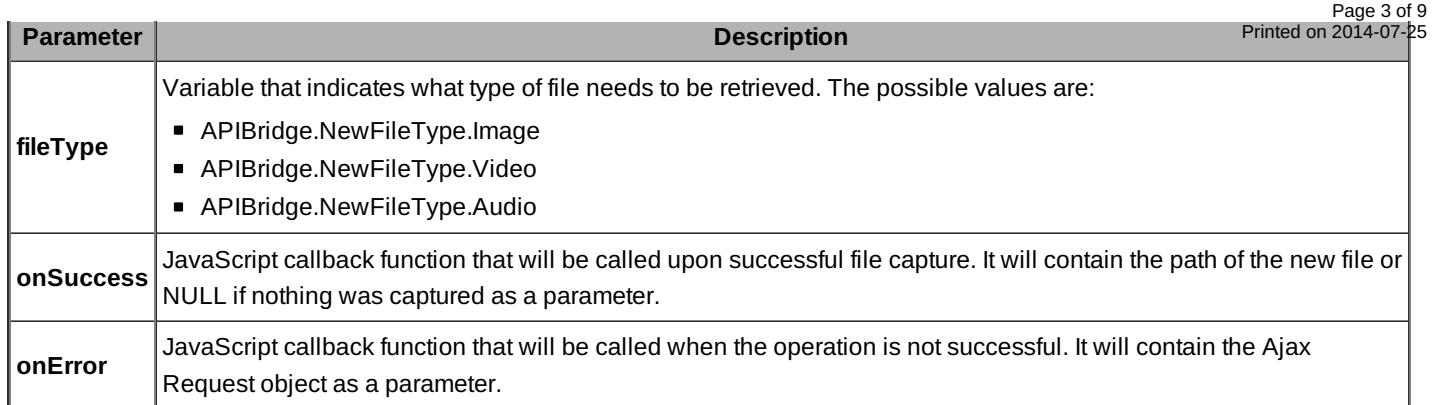

#### **Usage**

```
APIBridge.newFileService(
APIBridge.NewFileType.Image,
function(src) {
if (src && src.length)
   document.write("<img src='" + src + "' />");
else
  alert("No image taken...");
},
function(res) {
 alert(("Error "+res.status);
 }
);
```
### **File Reading**

### **Description**

This function allows WRT applications to read the contents of a local file:

```
readFile ( fileName, onSuccess, onError )
```
1<br>Littlittiin 1990 - 1990 - 1990 - 1990 - 1990 - 1990 - 1990 - 1990 - 1990 - 1990 - 1990 - 1990 - 1990 - 1990 -

### **Parameters**

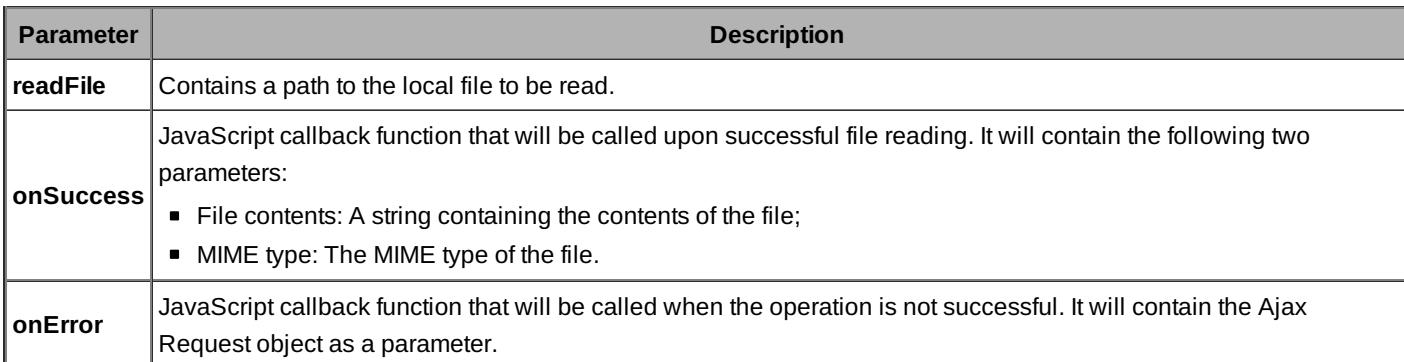

### **Usage**

```
APIBridge.readFile(
  "C:\test.xml",
  function(contents,mType) {
document.write("File Read. Mime-type: "+mType+"
");
document.write(contents);
  },
```

```
function(res) {
  alert(("Error "+res.status);
}
);
```
### **Image Resizing**

#### **Description**

This function allows WRT applications to generate an on-the-fly image that is a different size from the original. This is useful when creating gallery views of the device image files.

This function will not return the actual resized image but a URL to the bridge, which will create the image upon call. This URL can be used as an src value of an IMG tag.

**resizeImg (fileName, width, height, maintainAspectRatio, onSuccess, onError)**

#### **Parameters**

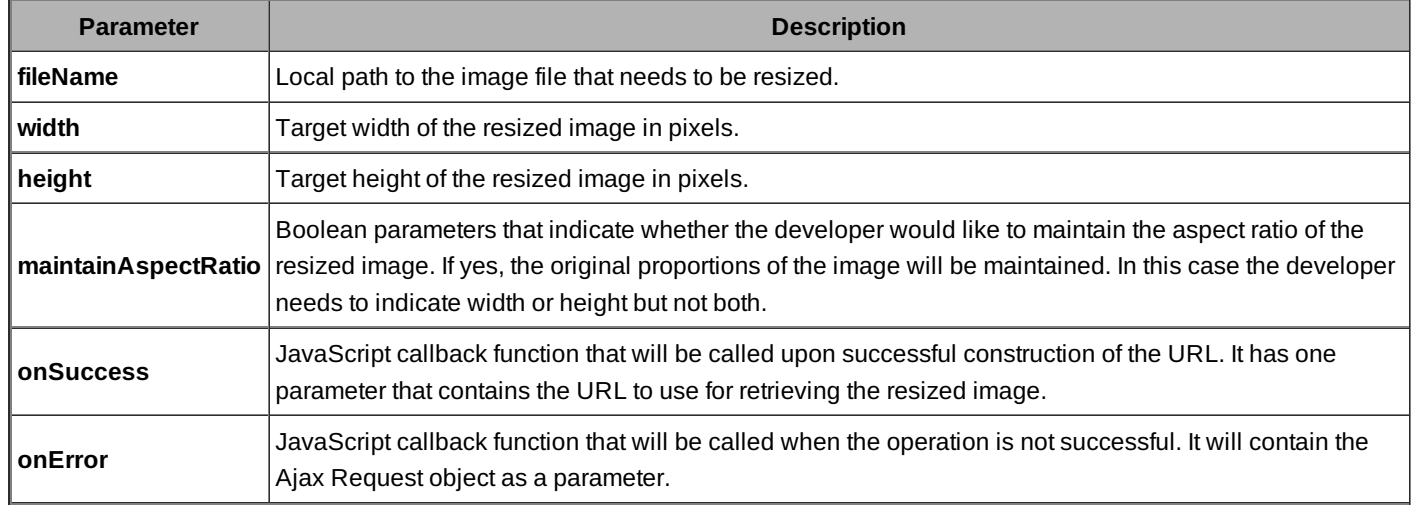

#### **Usage**

```
APIBridge.resizeImg(
"C:\Images\test.jpg",
80,
80,
false,
 function(src) {
 document.write("<img src='" + src + "' />");
 },
 function(req) {
alert("ERROR "+req.status);
 }
);
```
### **Image Thumbnail Creation**

### **Description**

This function allows WRT applications to access the thumbnail for a particular image in the device's image gallery. It provides several performance advantages over the resize image feature, since thumbnails might already be generated by other applications or, if not, will only be generated once and stored. However it is not possible to specify the size of the thumbnail.

This function will not return the actual thumbnail image but a URL to the bridge, which will return the thumbnail upon call. This

**getThumbnail (fileName, onSuccess, onError)**

. . . . . . . . . . . . . . . .

#### **Parameters**

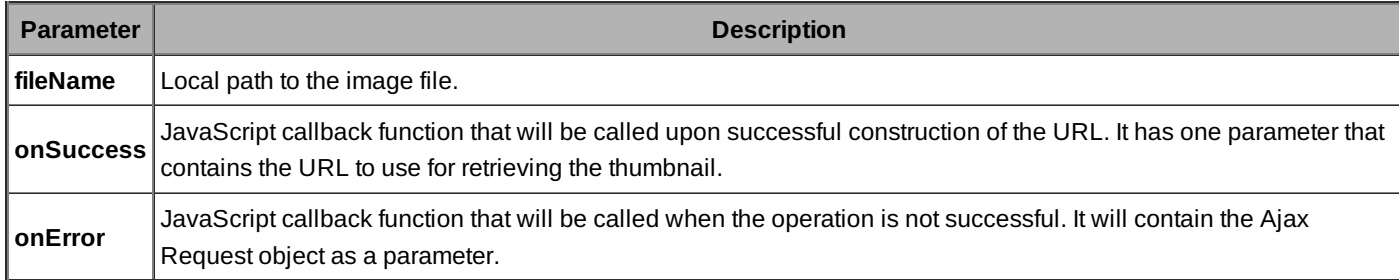

#### **Usage**

```
APIBridge.getThumbnail(
"C:\Images\test.jpg",
 function(src) {
 document.write("<img src='" + src + "' />");
},
function(req) {
alert("ERROR "+req.status);
}
);
```
### **Logging Service**

#### **Description**

This function allows WRT applications to access the device call log:

```
getLoggingService().getList (criteria, callback)
```
# **Parameters**

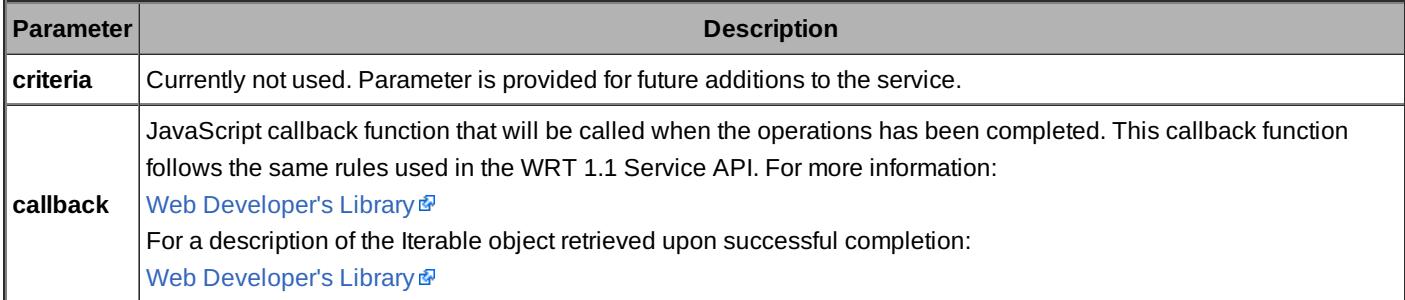

the control of the control of the control of

#### **Usage** -------

```
function displayResults(transId, eventCode, result) {
 if (hasError(result))
  return;
var item;
 var out = "";
 var iterableList = result.ReturnValue;
```

```
if (!iterableList.getNext)
  iterableList = new APIBridge.IterableList([iterableList]);
while ( item = iterableList.getNext() ) {
 for (var n in item) {
  out += n + "=' + item[n] + " <br/> (hr / >";}
 out += "<br />";
 }
 var output = document.getElementById("output");
 output.innerHTML = ( out.length > 0 ) ? out : "(Empty list)";
}
var ls = APIBridge.getLoggingService();
ls.GetList(null, displayResults);
```
### **Location Service**

### **Description**

This function allows WRT applications to access the device's current location information:

```
getLocationService().GetLocation (criteria, callback)
```
### **Parameters**

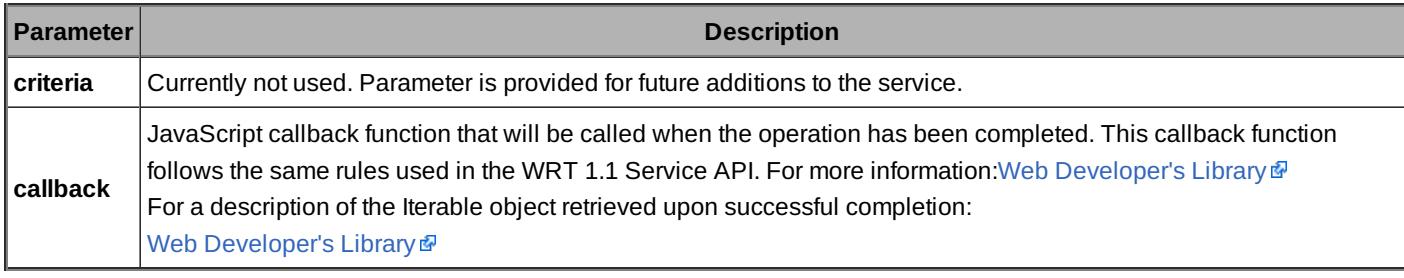

### **Usage**

```
function displayResults(transId, eventCode, result) {
```
See complete implementation of this function in [APIBrigde\\_Web\\_Runtime\\_API#Usage\\_6](http://developer.nokia.com/community/wiki/index.php?title=APIBrigde_Web_Runtime_API&action=edit&redlink=1)

```
}
var ls = APIBridge.getLocationService();
ls.GetLocation(null, displayResults);
```
## **Media Management Service**

### **Description**

This function allows WRT applications to access the device media files:

```
getMediaManagementnService().GetList (criteria, callback)
```
### **Parameters**

Page 6 of 9 Printed on 2014-03-15

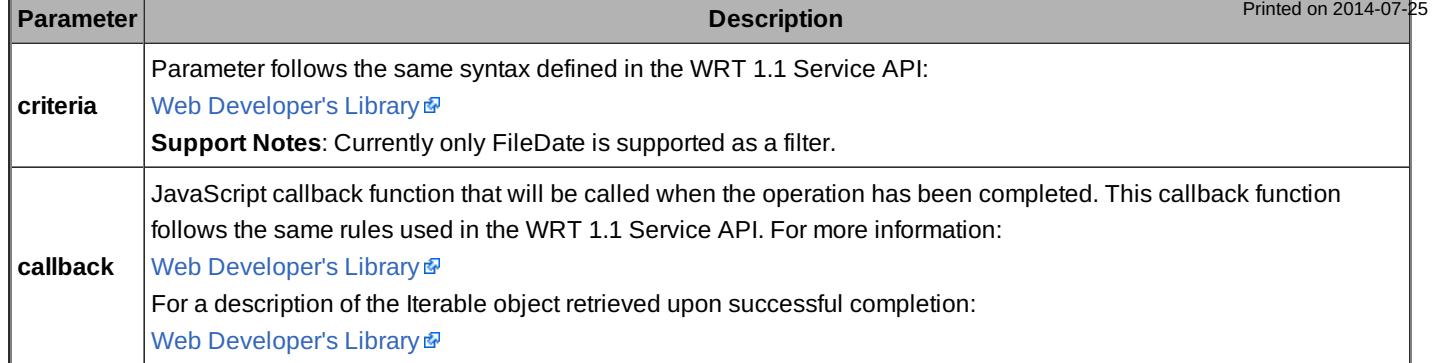

#### **Usage**

```
function displayResults(transId, eventCode, result) {
```

```
APIBrigde_Web_Runtime_API#Usage_6
```

```
}
var mms = APIBridge.getMediaManagementService();
var criteria = {
sort: {
          key: "FileDate",
order: "Descending"
},
Type: "FileInfo",
Filter: {
 FileType: "Image"
 }
};
mms.GetList(criteria,
function(transId, eventCode, result) {
  if (hasError(result))
   return;
  displayResults(transId, eventCode, result);
 }
);
```
### **Telephony Service**

The telephony services requires the widget to add the "telephony.js" file in addition to "apibridge.js"

### **Description**

This function allows WRT applications to send DTMF tones when there's an active phone call:

#### **sendDTMF( string, onSuccess, onError)**

#### **Parameters**

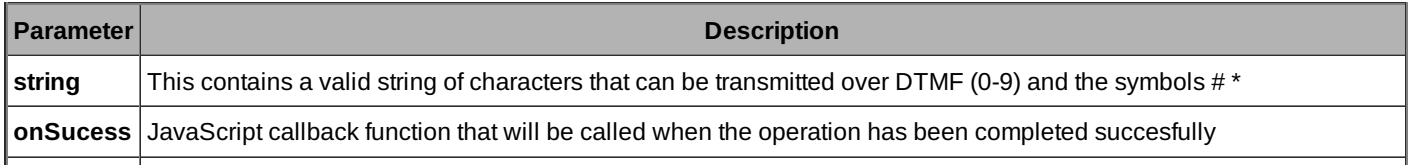

http://developer.nokia.com/community/wiki/APIBridge\_Web\_Runtime\_API (C) Copyright Nokia 2014. All rights reserved.

**onError**

JavaScript callback function that will be called when the operation has been completed with an error.甲N<sup>ad on 2014-03-</sup>15 XMLHttpRequest object is passed as a parameter. Page 8 of 9

#### **Usage**

```
function onSendDTMFClicked()
{
 var dtmfStr = document.getElementById('dtmf').value;
Telephony.sendDTMF(dtmfStr,
  function(text)
  {
   alert(text);
  },
  function (err)
  {
   alert(err.status);
  }
 );
}
```
## How to Package A WRT Application that uses the APIBridge

Applications that use the APIBridge will need to be packaged as Symbian Installable Files (.SIS). This is required in order to install the APIBridge framework and its plug-ins in the device (in case they weren't already there).

Developers should have at least limited knowledge of Symbian programming as well as the build system and compiler in order to create the installation package for their widget. The APIBridge is delivered with a template source code of a Widget Installer executable. This program will take care of installing the .wgz file after all of the required Symbian native components are installed.

#### Download the [APIBridge](http://www.developer.nokia.com/info/sw.nokia.com/id/d697a64f-ddae-4937-8151-be157b542d26/ApiBridge.html) &

Follow the steps outlined below to create the installation package.

### **Creating the WgzInstaller for the widget**

The template sources for creating the WgzInstaller can be found at

*<APIBridge Directory>\WgzInstaller*

and the project can be imported to Carbide by using the *bld.inf* in the *group* directory.

To compile this utility, developers must install the SWInstaller Plug-in to their S60 SDK. For more information go to:

#### SW Installer [Launcher](http://developer.nokia.com/community/wiki/SW_Installer_Launcher_API) API

Follow these steps to create the WgzInstaller:

- 1. Open the *WgzInstaller\group\WgzInstaller.mmp* file.
- Replace the UID2 with you own UID.
- 2. Open the *WgzInstaller\src\WgzInstaller.cpp* file.
- Change the value of the *KWidgetInstallerFileName* Literal with the name of your .wgz file.

3. Compile the project to generate the customised *WgzInstaller.exe.*

### **Creating the .sis file for the widget**

Once the .exe has been generated, it is time to create the installation package. Follow these steps:

- 1. Copy the .wgz and the *ApiBridge\_vx\_x\_x.sis* to the *WgzInstaller/content* directory.
- 2. Modify the WgzInstaller*/sis/WgzInstaller\_template.pkg*:
- Application name
- **Installation UID**
- Vendor name
- APIBridge version if not correct
- .wgz file name
- 3. Generate the .sis file using the modified .pkg file.
- 4. Sign the .sis file.

The signed .sis file is ready to be installed on the device.